## Benutzer- und Systemordner unter MS Windows

Die Verzeichnis-Struktur von MS Windows ist komplex. Einige Ordner kann man auch direkt erreichen, ohne sich im Explorer mit der Maus durch die komplette Hierarchie klicken zu müssen.

Im Start-Menü unter dem Menüpunkt: Ausführen oder mit der Tastenkombination <Windows-Taste> + R kann das Kommando eingegeben werden: shell:ORDNER Dabei steht ORDNER für eine Bezeichnung aus der linken Spalte der nachfolgenden Tabelle.

So öffnet der Befehl shell:my pictures den Explorer im Verzeichnis "Eigene Bilder" des derzeit angemeldeten Benutzers.

Diese Kurzbezeichnungen können auch in Verknüpfungen auf dem Desktop verwendet werden: %SystemRoot%\explorer.exe /e,shell:Common Administrative Tools

Sämtliche Kurzbezeichnungen sind in der Registry hinterlegt: Für Windows XP: HKEY\_USERS\.DEFAULT\Software\Microsoft\Windows\CurrentVersion\Explorer\Shell Folders und HKEY\_USERS\.DEFAULT\Software\Microsoft\Windows\CurrentVersion\Explorer\User Shell Folders

Für nachfolgende Versionen: HKEY\_LOCAL\_MACHINE\SOFTWARE\Microsoft\Windows\CurrentVersion\Explorer\FolderDescriptions

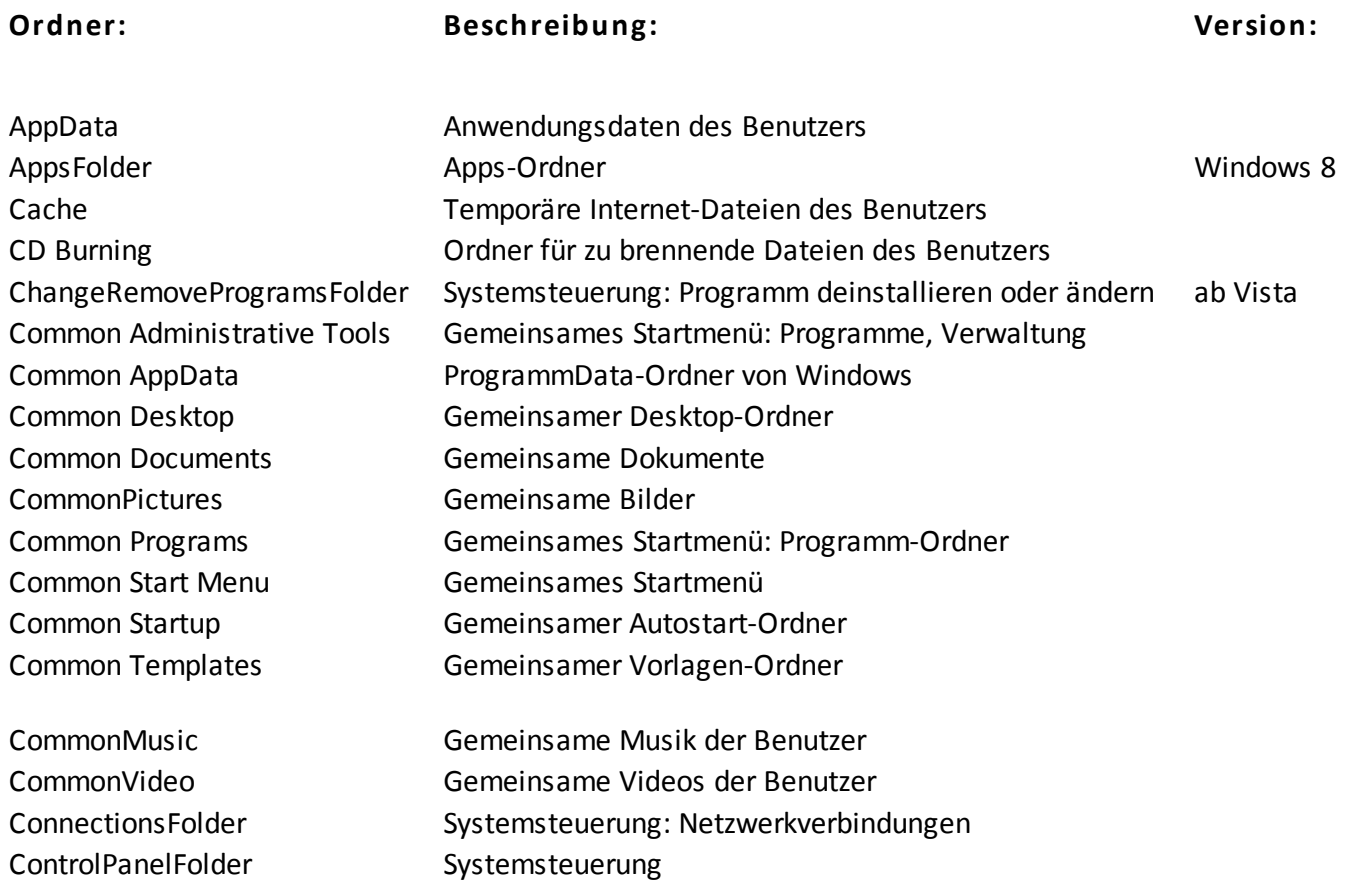

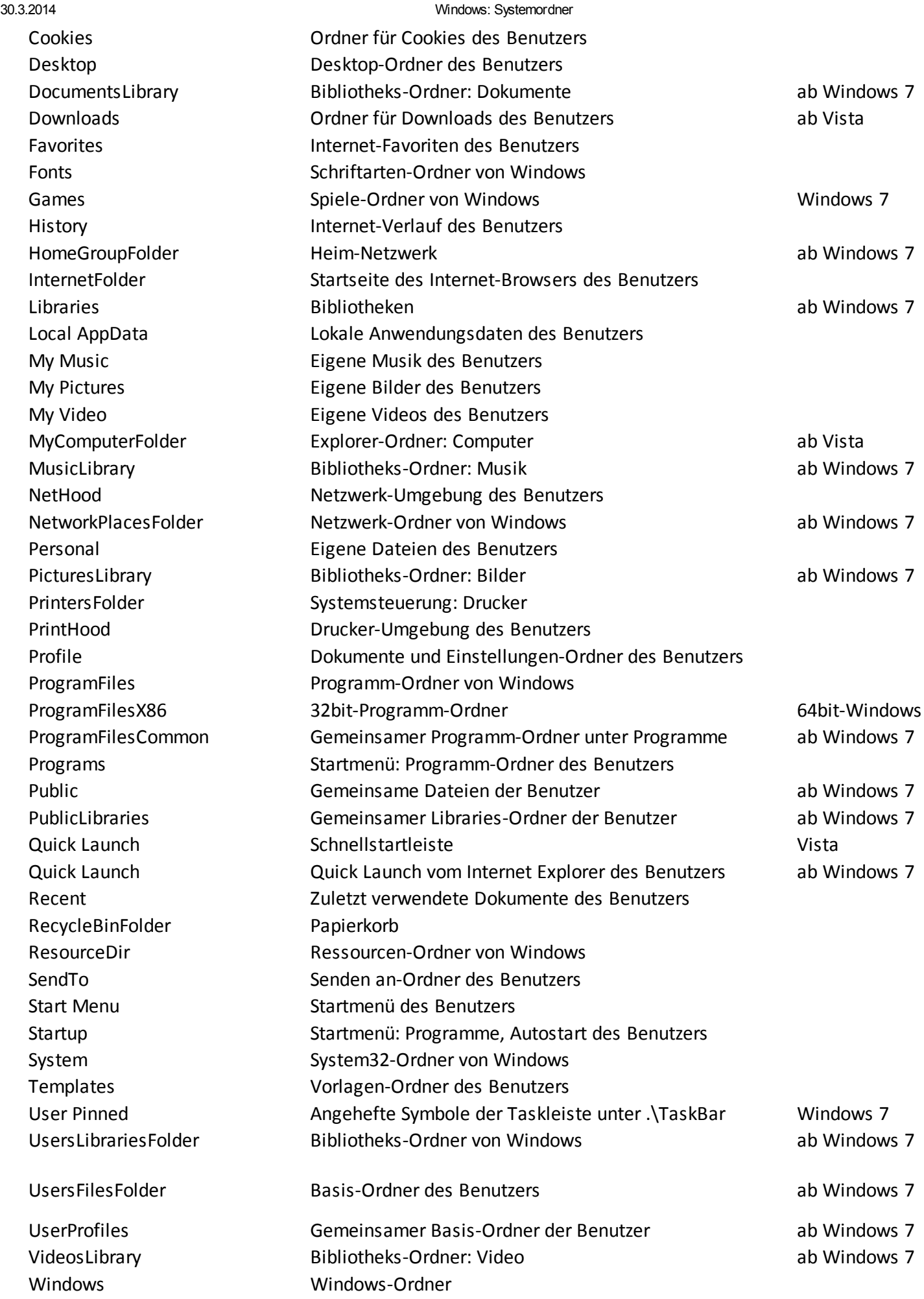